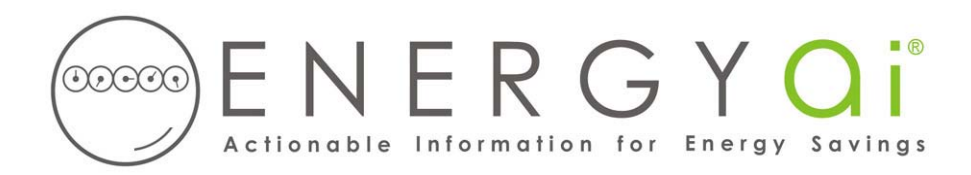

## **Creating ENERGYai® Load Data Files in EnergyCAP®**

For over 30 years, EnergyCAP<sup>®</sup> energy efficiency software by EnergyCAP, Inc. has enabled many school districts, universities, institutional, and commercial energy managers to measure, manage, and save utility costs. EnergyCAP® energy management software tracks both utility bills and interval meter data.

EnergyCAP<sup>®</sup> enables you to create a comma-separated value (csv) file of your interval data and save it on your computer. ENERGYa<sup>i®</sup> recognizes the format of this file, so all you have to do is send it to us.

You must export a separate file for each meter that you wish to have analyzed by  $\text{ENERGY}a^{i\omega}$ , as described below. For example, if you wish to include 10 meters in an ENERGYa<sup>i®</sup> Load Analysis report, you will follow the steps below to create 10 csv files.

The process to create and save a load data file is as follows:

1. Select the "Analysis" menu from the left-hand navigation bar, then select the "Charts" submenu.

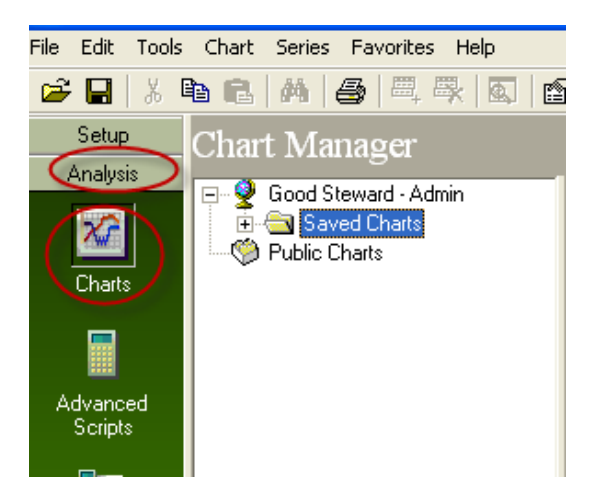

2. In your facility tree view, click on the facility or meter which has the interval data you wish to have analyzed. After selecting it, you can update the date range by setting the desired start/end dates. Specify a range from 6 months to 13 months. A longer range results in a better analysis, so choose a 13 month range if your meter has that much data. If you select more than 13 months, ENERGY $\text{di}^{\otimes}$ will only use the latest 13 months. Usually you want the most recent range possible, but you can pick any period beginning January 2000 or later. You will see a graph of the interval data.

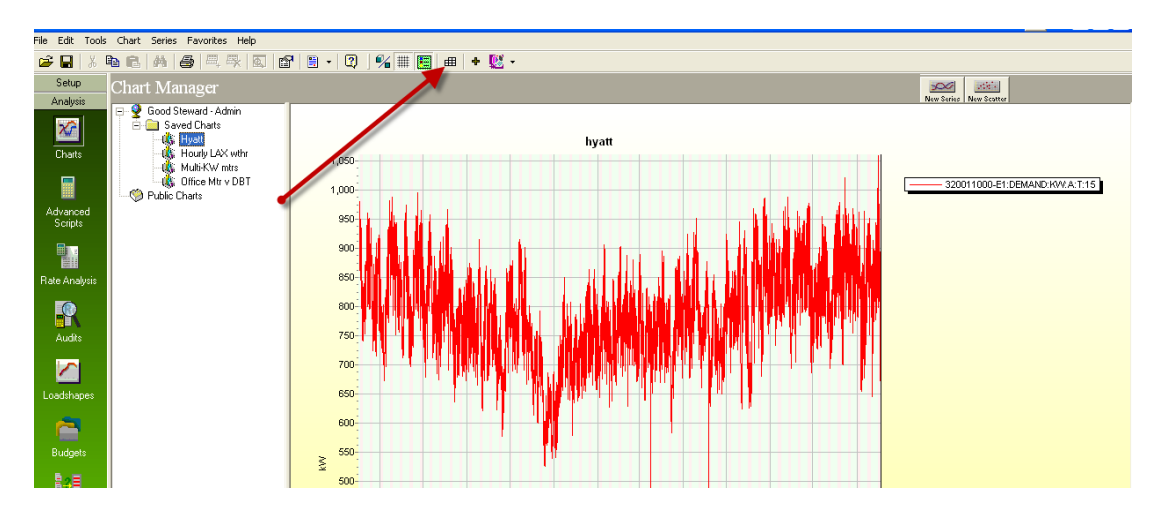

- 3. Click on the Data icon to display the data in tabular form.
- 4. Export the file by clicking on File –Export. Select the CSV file type. Save the file to your computer with a name that has meaning to you (perhaps some meter identifier, like "Building H Main Electric.csv"). You will need to provide this file name when you submit your load data to ENERGYa<sup>i®</sup>. Leave the "csv" extension in the file name.

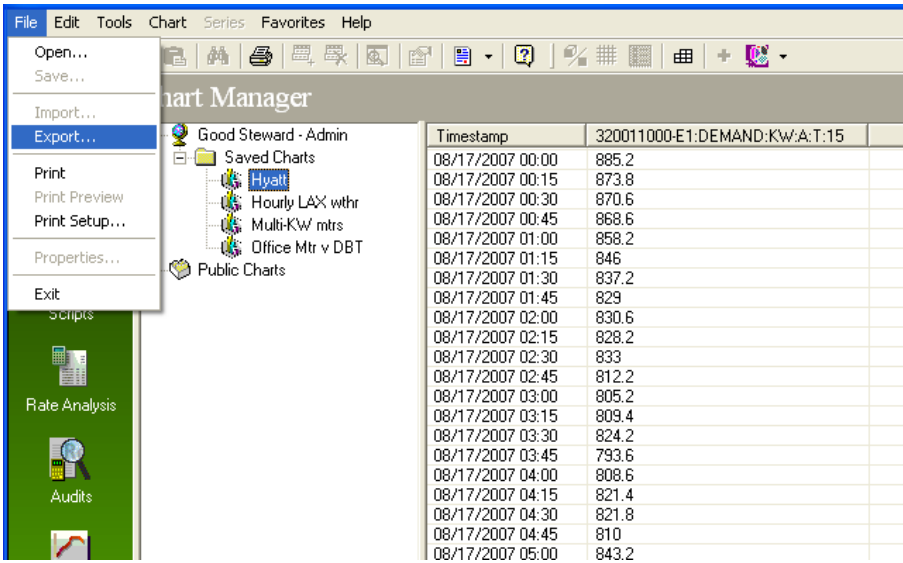

5. You can open the file in Excel and view the data.

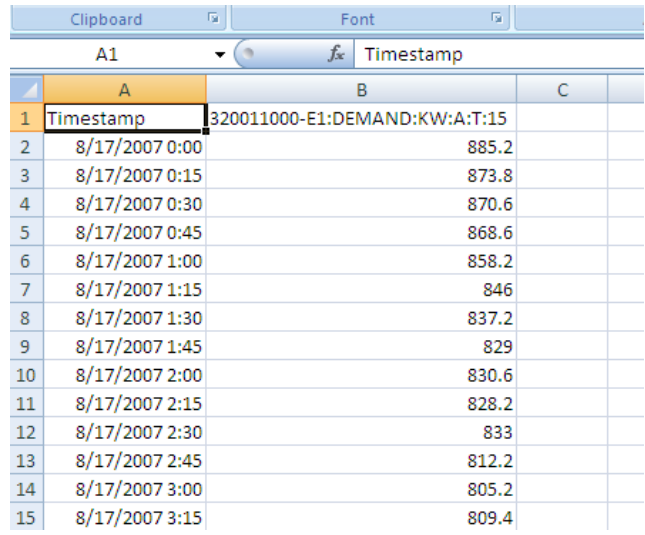

This file is now ready to be submitted to ENERGYa<sup>i®</sup> along with similar files for any other meters you wish to include in your ENERGYA<sup>i®</sup> Load Analysis report. If you wish to make the data "anonymous", you can globally replace the meter identifier ("12345" in the above example), but do NOT delete it altogether.

**IMPORTANT NOTE**: Do NOT delete any rows or add any rows to the file. Doing so will prevent ENERGY $\overline{a}$ <sup>i®</sup> from validating the data, and the load will not be included in the final analysis.